# **Konsep Basis Data di Web**

**DOO**  $(\ )$ 197 O  $\bigcirc$   $\bigcirc$   $\bigcirc$ **CONTRACTOR**  $\rightarrow$  $\left( \begin{array}{cc} 0 & 1 \end{array} \right)$  $\bigcirc$  $\left(\begin{array}{c} \end{array}\right)$  $\begin{pmatrix} 1 \\ 2 \end{pmatrix}$  $\begin{array}{c} \begin{array}{c} \begin{array}{c} \end{array} \end{array}$  $\bullet$ <u>and Contract Contract Contract Contract Contract Contract Contract Contract Contract Contract Contract Contract Contract Contract Contract Contract Contract Contract Contract Contract Contract Contract Contract Contract C</u>

 $\bullet$ 

### **Pengantar**

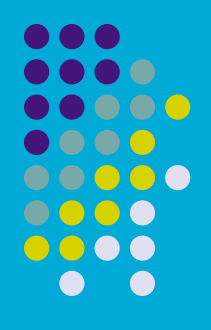

- **. Pada dasarnya konsep perancangan database dan penggunaan** query untuk sistem berbasis web dengan sistem informasi desktop sama saja. Yang membedakan adalah pada saat koneksinya.
- **.** Contoh : koneksi database

```
<?php 
$link = mysql_connect
('localhost', 'mysql_user', 'mysql_password'); 
if (!$link) { 
    die('Could not connect: ' . mysql error());
echo 'Connected successfully'; 
mysql_close($link); 
.3
```
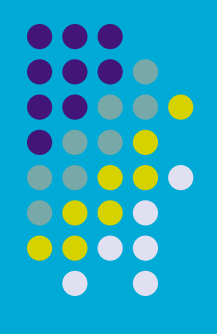

· Mengeksekusi Query

```
<?php 
$result = mysql_query('SELECT * WHERE 1=1'); 
if (!$result) { 
     die('Invalid query: ' . mysql_error()); 
?>
```
### **Fungsi PHP untuk MySQL**

mysql\_connect Membuka hubungan dengan MySQL

mysql\_close Menutup koneksi ke MySQL

mysql\_query Mengirim query ke MySQL

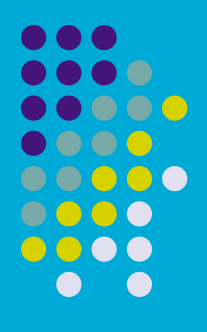

mysql\_result Menampilkan data

mysql\_select\_db Memilih database

mysql\_fetch\_array Menampilkan hasil query sebagai array

mysql\_num\_rows Menghitung jumlah baris dari hasil query

### **Buat Database**

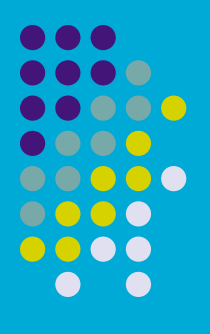

- Nama database : db\_latih
- Nama tabel : tb\_kota Field-fieldnya : kd\_kota(primary key), kota

### **File-file Penting**

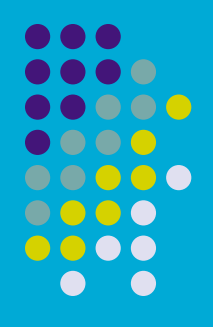

#### File config.php

```
<?
if (ereg("config.php", $PHP SELF))
  header("location:index.php"); 
  die; 
//***********konfigurasi untuk database************** 
    $mysql["db_host"] = "localhost"; 
    $mysql["db_user"] = "root"; 
    $mysql["db_pass"] = ""; 
    $mysql["db_name"] = "db_latih"; 
//********* deklarasi tabel yang digunakan ********** 
    $table["kota"] = "tb_kota"; 
?>
```
### File connection.php

```
<?php 
# function koneksi database 
     function opendb() 
         global $mysql, $db_connection; 
         $db_connection = mysql_connect($mysql["db_host"], 
$mysql["db_user"], $mysql["db_pass"]) or die 
             ("Gagal membuka database!"); 
        $db select = mysql select db($mysql["db name"]);
     function closedb() 
         global $db_connection; 
        mysql close($db connection);
     function querydb($query) 
         $result = mysql_query($query) or die ("Gagal 
melakukan query = \sqrt{q}uery");
         return $result; 
?>
```
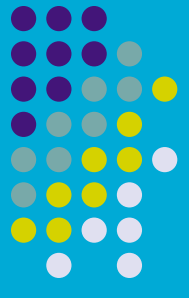

```
< ?
/* Query untuk Save dan Manipulasi Data */ 
function SaveKota($kd_kota,$kota) 
opendb(); 
global $table; 
    return querydb( "INSERT INTO db_latih.".$table
['kota']."(kd \overline{k}ota, kota) values('".\overline{s}kd \overline{k}ota."'".\overline{s}kota."'")" );
closedb(); 
function UpdateKota($kd_kota,$kota) 
opendb(); 
global $table; 
    return querydb( "UPDATE db_latih.".$table['kota']." SET kota='".
$kota."' WHERE kd kota='".$kd kota."'" );
closedb(); 
function DelKota($kd_kota) 
opendb(); 
global $table; 
    return querydb( "DELETE FROM db_latih.".$table['kota']." WHERE 
kd kota='".$kd kota."'" );
closedb();
```
 $\blacksquare$  $\bullet$   $\bullet$   $\bullet$  $\bullet \bullet \bullet \bullet \bullet$  $\bullet$   $\bullet$   $\bullet$  $\bullet\bullet\bullet\bullet$ 

```
/*Query untuk menampilkan data 
function TampilKota() 
opendb(); 
global $table; 
    return querydb( "SELECT * FROM db_latih.".$table
['kota'] ); 
closedb(); 
function TampilPerKota($kd_kota) 
opendb(); 
global $table; 
    return querydb( "SELECT * FROM db_latih.".$table
['kota']." WHERE kd kota='".$kd kota."'" );
closedb(); 
?>
```
**OOOO 0000** 

### **Form Input**

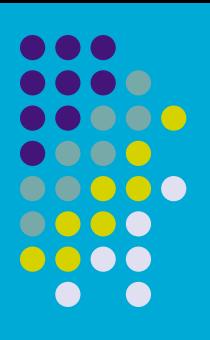

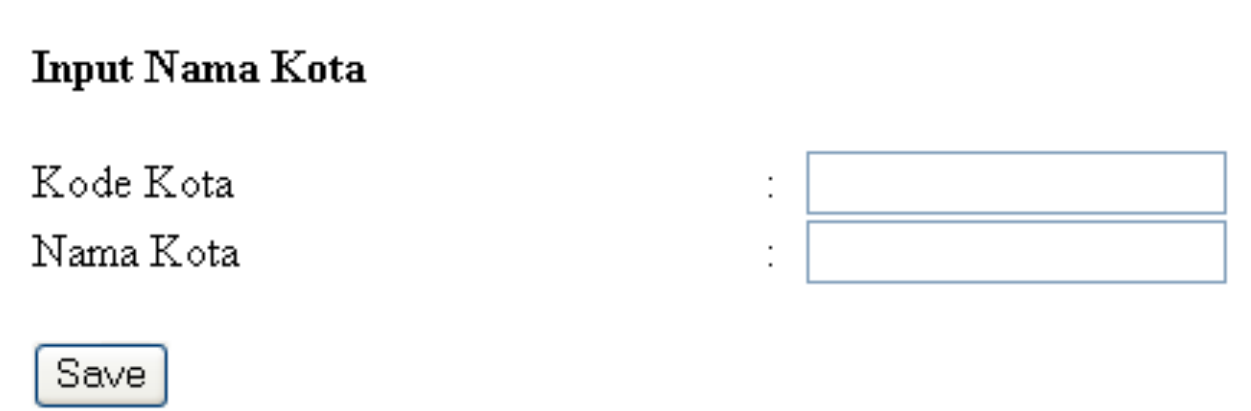

```
Nama file : form_input_kota.php 
Di panggil ketika pertama kali load web, yaitu ketika akses file index.php 
Coding pada file.php : 
\leq ?
echo "<meta http-equiv='refresh' 
content='0;URL=form_input_kota.php'>";
?>
```
### **Coding Save**

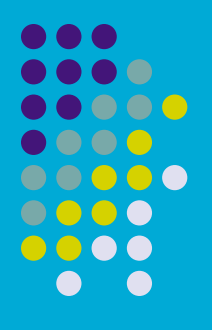

 $<$ ? include("config.php"); include("connection.php"); include("sql.php"); //deklarasi variabel \$kd kota = trim(\$HTTP POST VARS['kd kota']); \$kota = trim(\$HTTP\_POST\_VARS['kota']); //simpan ke database SaveKota(\$kd kota, \$kota); //redirect ke file tampil kota untuk menampilkan data kota yang sudah diinputkan echo "<meta http-equiv='refresh' content='0;URL=tampil kota.php'>";

?>

#### $\bullet$  0  $\bullet$  $\blacksquare$ **DO 0 0**  $\bullet$

### **Tampilan Data**

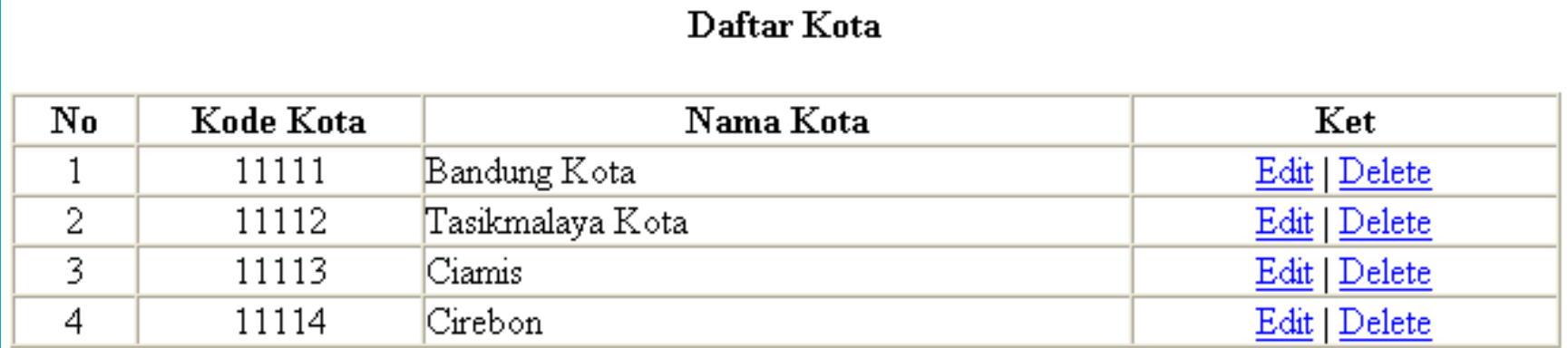

Nama file : tampil\_kota.php

# **Coding Tampil Kota**  Letakan paling atas

 $<$  ?

include("config.php"); include("connection.php"); include("sql.php"); ?>

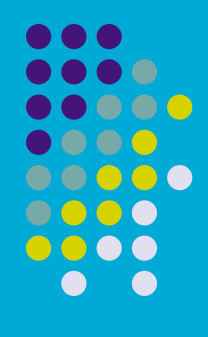

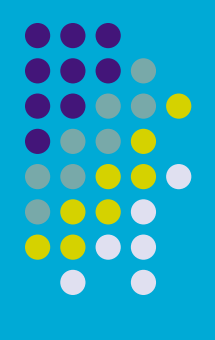

#### Letakan setelah baris judul

#### $<$ ?

 //coding php untuk mengambil data dari database mysql

```
$data kota = TampilKota();
```

```
 //perulangan record pada tabel
```

```
while($row kota=mysql fetch array($data kota))
```

```
$i++;
```

```
echo "<tr><td align='center'>$i</td>";
```

```
echo "<td align='center'>$row kota[kd kota]</td>";
```

```
echo "<td align='left'>$row kota[kota]</td>";
```

```
echo "<td align='center'><a 
href='form_edit_kota.php?id_kota=$row_kota
[kd_kota]'>Edit</a> | <a href='del_kota.php?id_kota=
```

```
$row kota[kd kota]'>Delete</a></td></tr>";
```
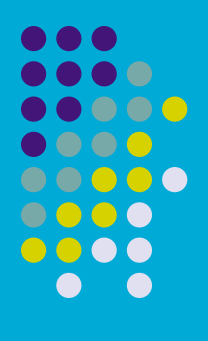

### **Tampilan Form Edit Kota**

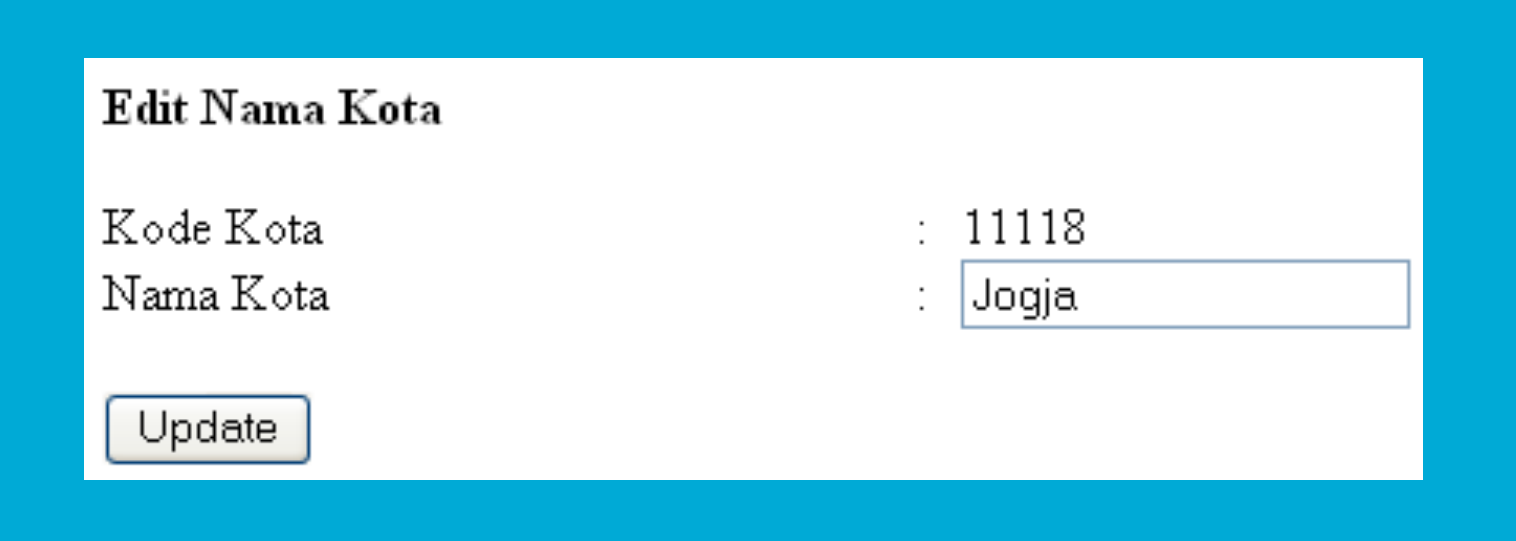

Nama file : form\_edit\_kota.php

## **Coding form\_edit\_kota.php (untuk Edit kota)**

```
\leq ?
include("config.php"); 
include("connection.php"); 
include("sql.php"); 
?> 
\hbox{\tt <html><beam}<title>:. Latihan</title> 
<meta http-equiv="Content-Type" content="text/html; charset=iso-8859-1"> 
</head><br/>body>
<? 
     //menerima variable yg di kirim dari file tampil_kota.php
```
**. . .** ..... 0000 800 **e** 

```
$kd_kota = $HTTP_GET_VARS['id_kota'];
$data_kota = TampilPerKota($kd_kota); 
$row_kota = mysql_fetch_array($data_kota);
```
#### **?>**

```
<form name="form1" method="post" action="edit_kota.php"> 
<table width="80%" border="0" align="center" cellpadding="0" 
cellspacing="0">
```
 $<$ tr>

 <td colspan="3"><div align="left"><strong>Edit Nama Kota</strong></ div>

 $\langle t \rangle$ 

 $\langle$ /tr>

```
...
<tr><td>&nbsp;</td>
                                                                                   \bullet only
       <td>&nbsp;</td>
                                                                                   \bullet \bullet \bullet \bullet.....
       <td>&nbsp;</td>
                                                                                   ....
\langle/tr>
                                                                                   0000
                                                                                     \bullet \bullet<tr> <td>Kode Kota</td> 
       <br><td><t>d</t><br><td><t>d</t><td><? echo $kd kota;?></td>
\langle/tr>
<tr>
<td>Nama Kota</td>
<br><td><t>d</t><br><td><t>d</t><td><input name="kota" type="text" id="kota" value="<? echo $row_kota
[kota]; ?>"></td>
<input type="hidden" name="kd_kota" value="<? echo $kd_kota;?>"> 
\langle/tr>
<tr>
       <td> </td>
       <td>&nbsp;</td>
       <td>&nbsp;</td>
\langle/tr>
<tr>
<td><input type="submit" name="Submit" value="Update"></td> 
<td>&nbsp;</td>
<td>&nbsp;</td>
\langle/tr>\langle/table>
</form></body> 
\langle/html\rangle
```
### **Coding edit\_kota.php untuk Update kota**

8888  $\bigcirc$   $\bigcirc$   $\bigcirc$ **DO 0 0** 

 $<$ ? include("config.php"); include("connection.php"); include("sql.php");

> **\$kd\_kota = \$HTTP\_POST\_VARS['kd\_kota']; \$kota = \$HTTP\_POST\_VARS['kota'];**

**//update data UpdateKota(\$kd\_kota,\$kota); echo "<meta http-equiv='refresh' content='0;URL=tampil\_kota.php'>";**  ?>

### **Coding del\_kota.php untuk Delete kota**

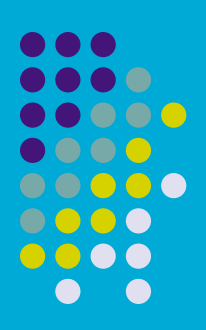

 $\langle$  ?

include("config.php"); include("connection.php"); include("sql.php");

**\$kd\_kota = \$HTTP\_GET\_VARS['id\_kota'];** 

**//fungsi untuk hapus kota DelKota(\$kd\_kota); echo "<meta http-equiv='refresh' content='0;URL=tampil\_kota.php'>";** 

?>